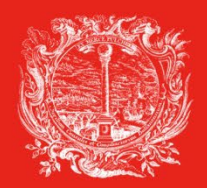

HANDELS-, INDUSTRIE-, **HANDWERKS- UND LAND-WIRTSCHAFTSKAMMER BOZEN**  **CAMERA DI COMMERCIO, INDUSTRIA, ARTIGIANATO** E AGRICOLTURA DI BOLZANO

PARTNER DER WIRTSCHAFT

AL SERVIZIO DELL'ECONOMIA

# **Telemaco - Registrierung Portal der e-Gov Dienste**

# **Cert'o**

**Portal zur Anfrage von Außenhandelsdokumenten**

### **Inhalt**

#### **Telemaco - Registrierung im Portal der e-Gov Dienste:**

- Registrierung im telematischen Portal des Handelsregisters
- Prepaid Guthaben aufladen (**gilt nicht für Carnet ATA - dort gilt pagoPA**)

#### **Was ist zur Registrierung erforderlich?**

- **Digitale Signaturvorrichtung (enthält die CNS - Nationale Dienstleistungskarte**), oder
- SPID (Öffentliches digitales Identitätssystem), oder
- CIE (Elektronische Identitätskarte)

#### **Was ist zur Übermittlung der Anfrage erforderlich?**

• Digitale Signaturvorrichtung

(wenn Sie auf Papier unterschreiben, müssen Sie auch digital unterschreiben)

### **Registrierung im Portal Telemaco: [registroimprese.it](https://www.registroimprese.it/) (für den Versand von Anfragen)**

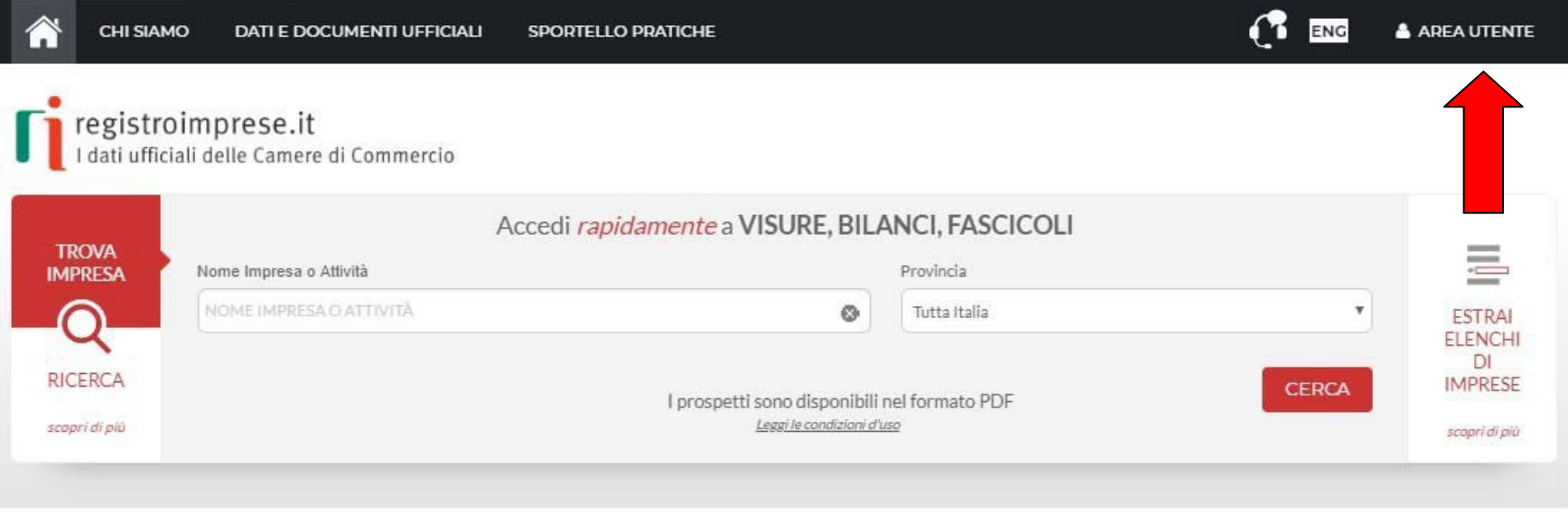

IN EVIDENZA

Ecco come richiedere il bilancio anche in inglese, francese e tedesco!

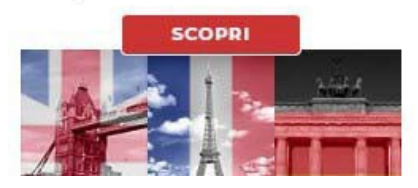

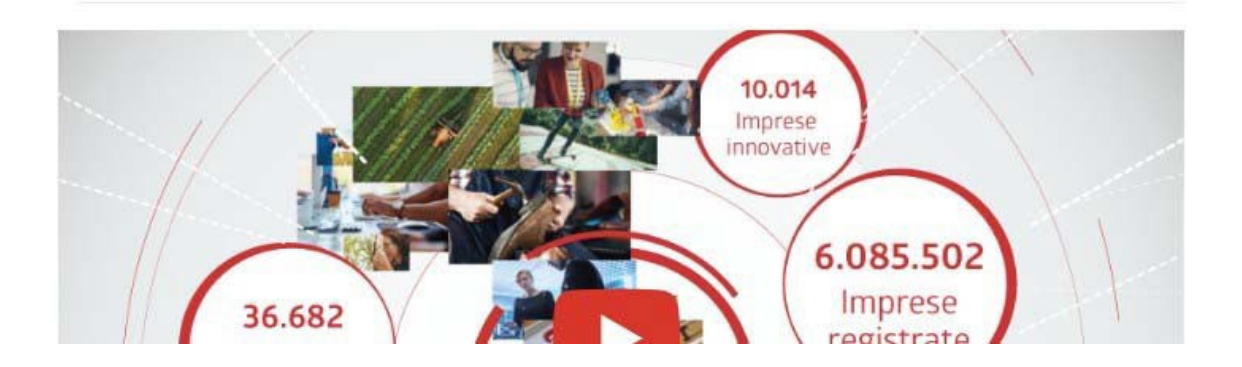

HANDELS-, INDUSTRIE-, HANDWERKS- UND LANDWIRTSCHAFTSKAMMER BOZEN CAMERA DI COMMERCIO, INDUSTRIA, ARTIGIANATO E AGRICOLTURA DI BOLZANO

## **Portal Telemaco: Registrierung 1 [registroimprese.it](https://www.registroimprese.it/)**

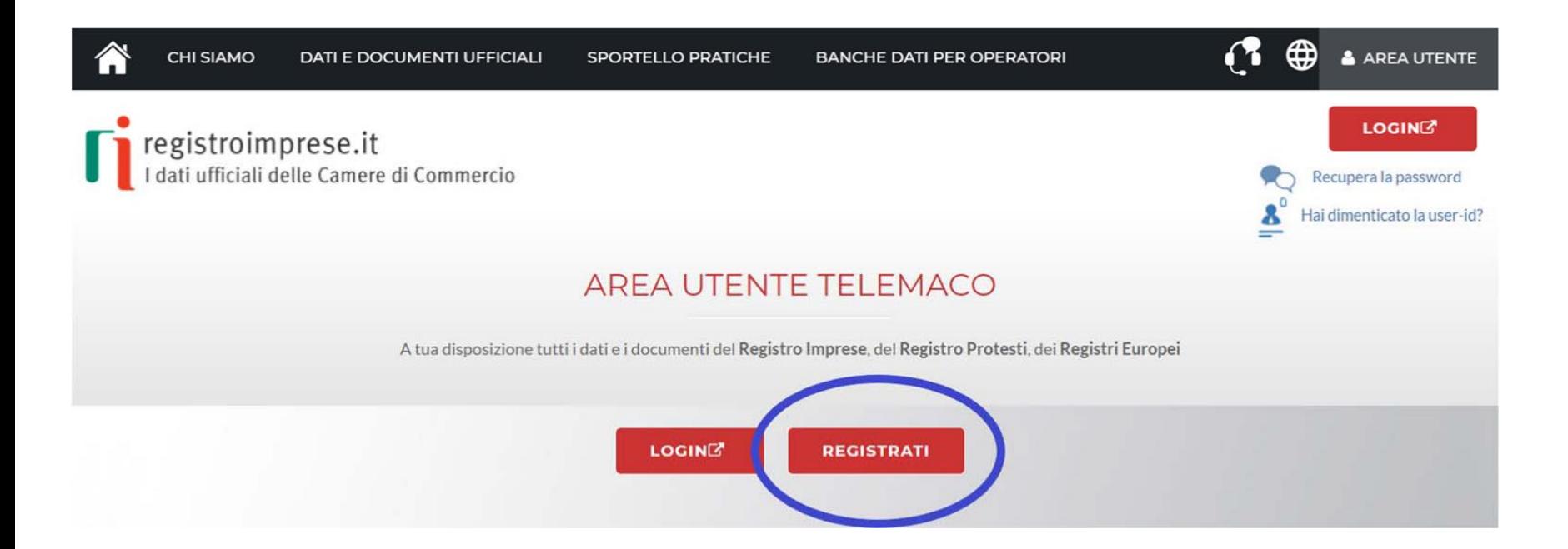

Melden Sie sich über eines der folgenden Authentifizierungssysteme an:

- CIE (Elektronische Identitätskarte)
- SPID (Öffentliches digitales Identitätssystem)
- **CNS (Nationale Dienstleistungskarte)**

#### **Wir empfehlen die Anmeldung per CNS (Zertifikat in digitaler Signatur enthalten)**

### **Portal Telemaco: Registrierung 2 [registroimprese.it](https://www.registroimprese.it/)**

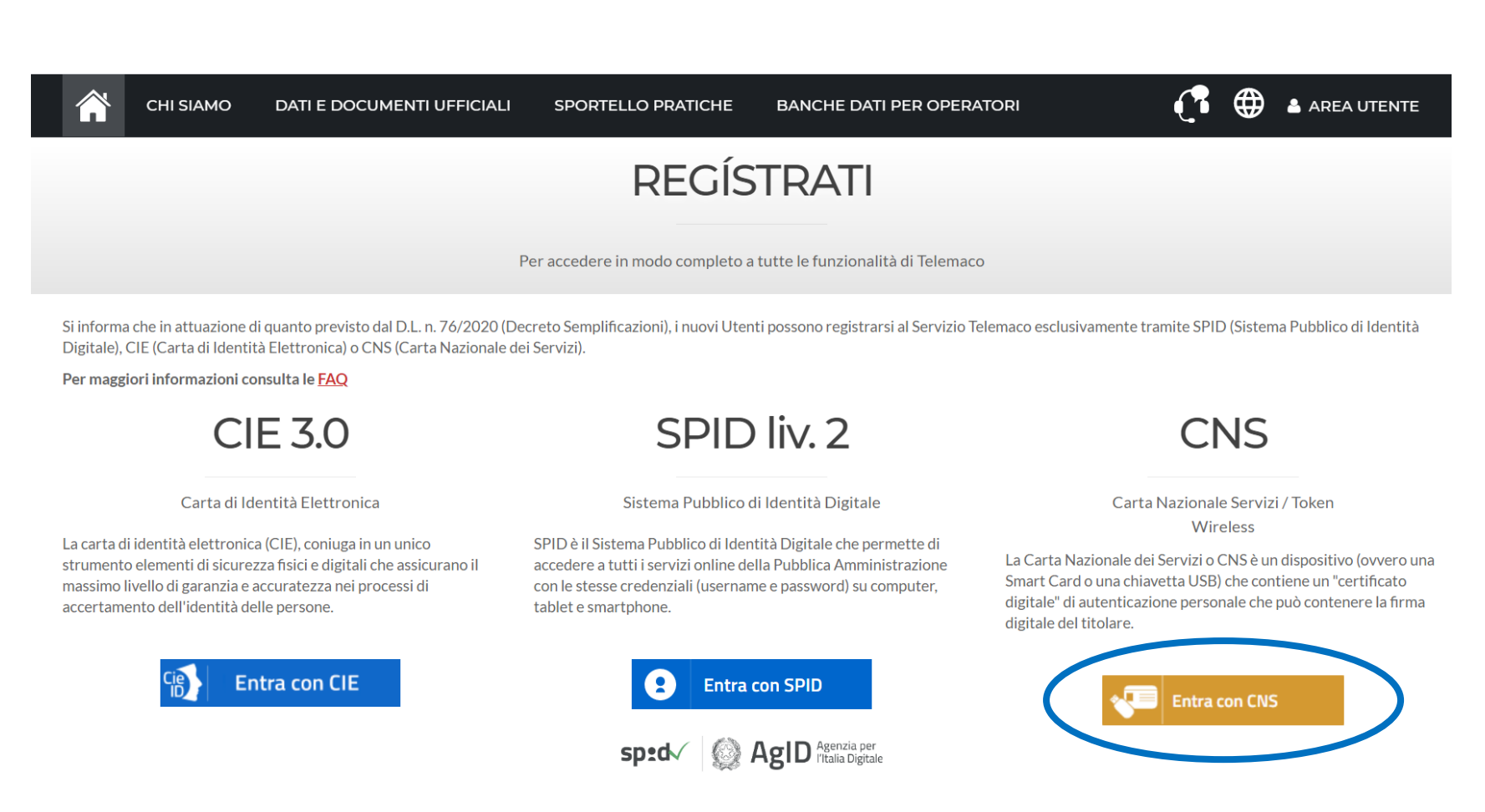

#### **Wir empfehlen die Anmeldung per CNS (Zertifikat in digitaler Signatur enthalten)**

### **Portal Telemaco: den Vertrag wählen [registroimprese.it](https://www.registroimprese.it/)**

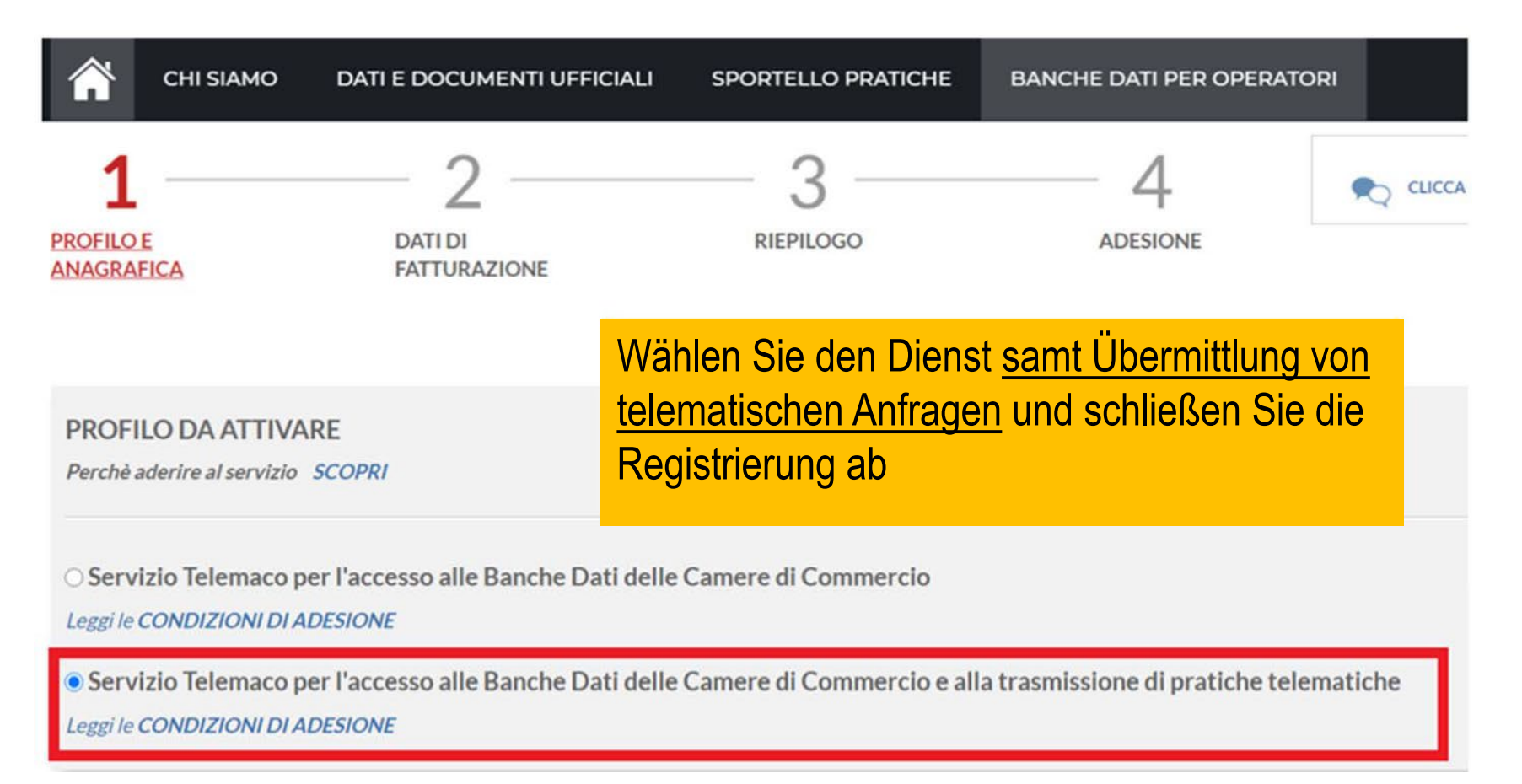

Nach Abschluss der Anmeldephase gilt es für die Zahlung der Sekretariatsgebühren ein Prepaid Guthaben anzulegen (**gilt nicht für Carnet ATA - dort gilt pagoPA**)

### **Portal Telemaco: Saldo Vorauszahlung (pre-payment)**

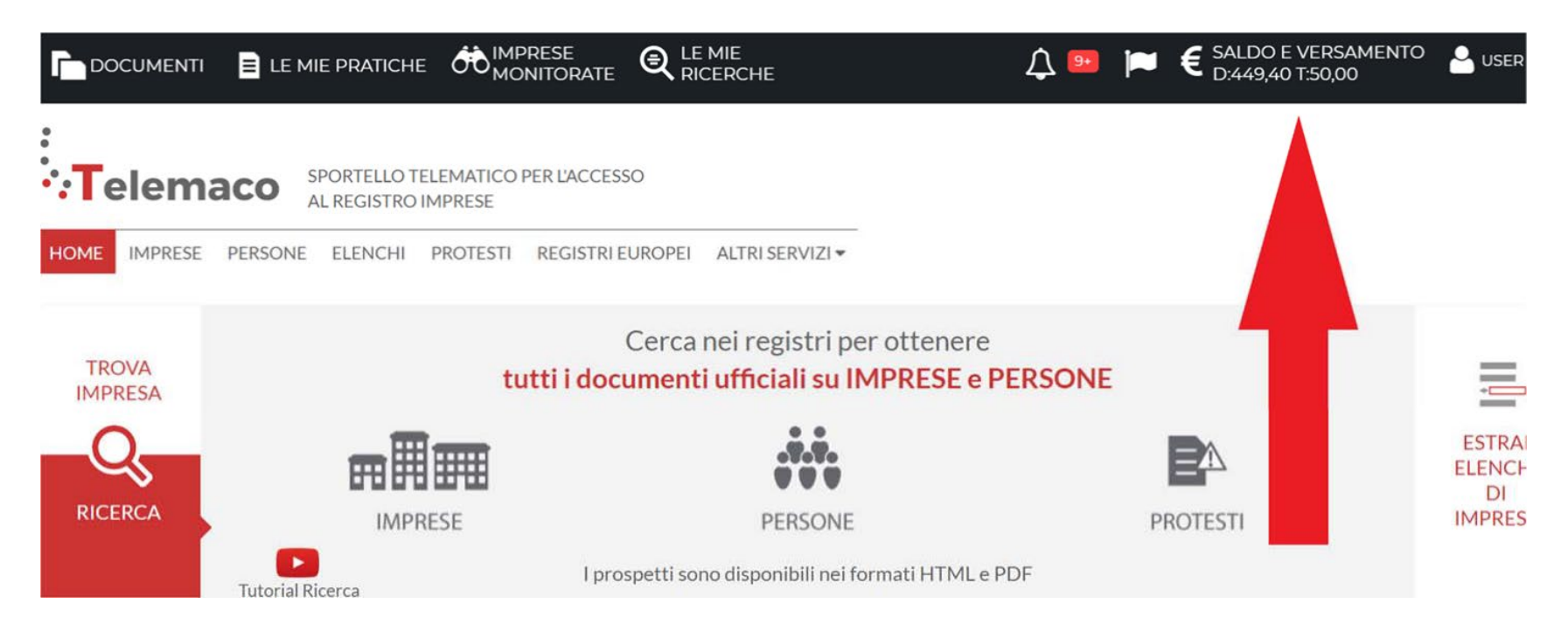

**ACHTUNG!** Wenn der Betrag nicht ausreicht, um die Kosten der angefragten Dokumente zu decken, übermittelt das Portal die Anfrage nicht an die Handelskammer Bozen.

**Es ist daher notwendig, ein ausreichendes Guthaben angelegt zu haben, bevor Sie den Antrag abschicken. Dies gilt nicht für Carnet ATA - dort gilt pagoPA.**

## **Portal Telemaco: pre-payment Guthaben anlegen**

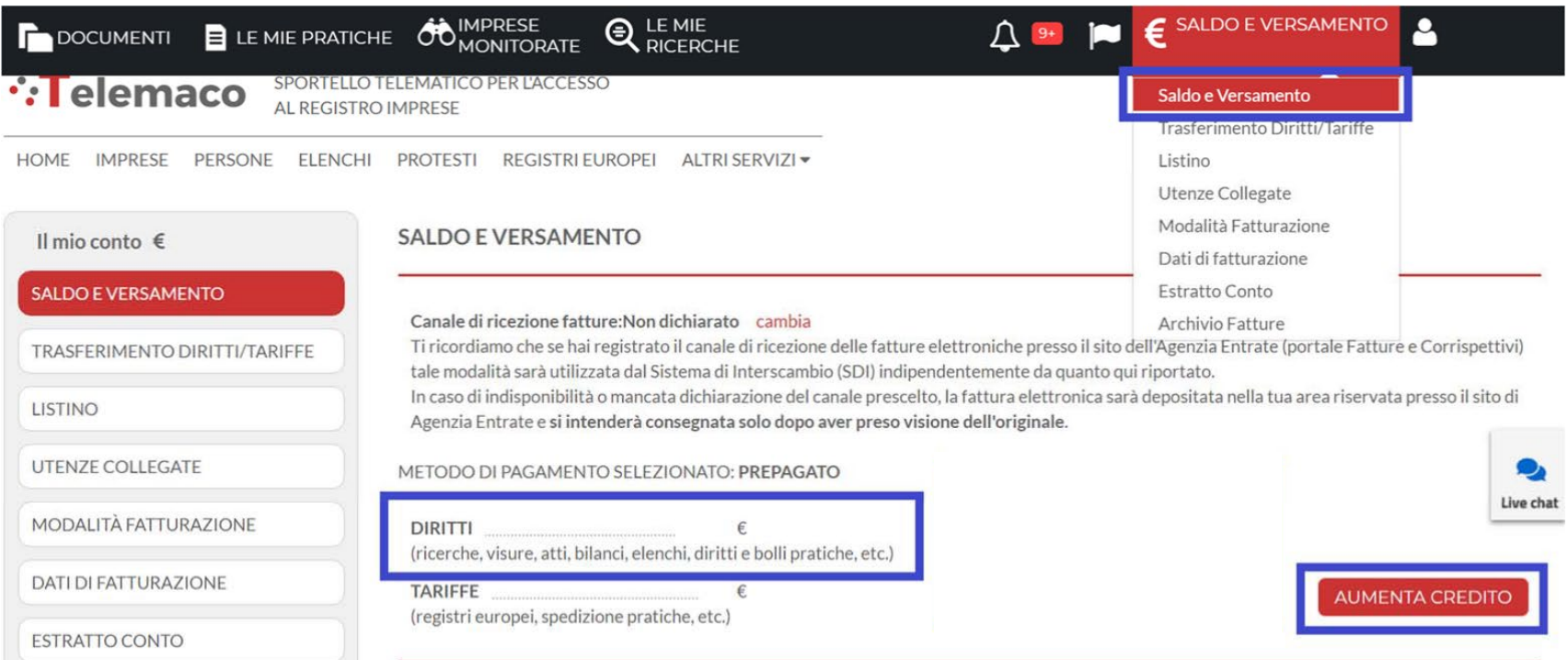

#### **ACHTUNG!**

Für die Anfrage von Dokumenten für den Außenhandel nur die Sektion **DIRITTI** aufladen **(nicht TARIFFE)**

#### **NB: für Carnet ATA Anfragen wird kein Guthaben benötigt, Sie zahlen per pagoPA**

HANDELS-, INDUSTRIE-, HANDWERKS- UND LANDWIRTSCHAFTSKAMMER BOZEN CAMERA DI COMMERCIO, INDUSTRIA, ARTIGIANATO E AGRICOLTURA DI BOLZANO

### **Portal Telemaco: pre-payment Arten der Zahlung**

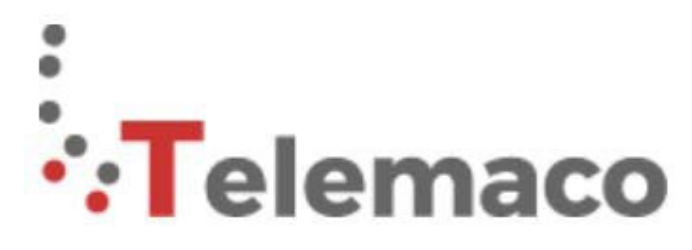

SPORTELLO TELEMATICO PER L'ACCESSO AL REGISTRO IMPRESE

#### **SCEGLI LA MODALITA' DI PAGAMENTO**

Se hai bisogno di supporto visita https://www.registroimprese.it/web/guest/assistenza

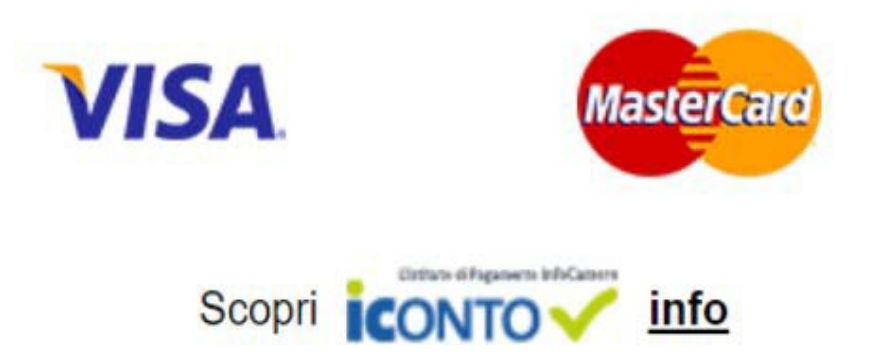

Wählen Sie eine Art der Zahlung.

Sie können auch mittels ICONTO dem Zahlungsinstitut von InfoCamere bezahlen.

### **E-Gov Dienst - online Portal Cert'o:<https://praticacdor.infocamere.it/> Anfrage von Carnet ATA, Ursprungszeugnissen oder anderen Dokumenten für den Export**

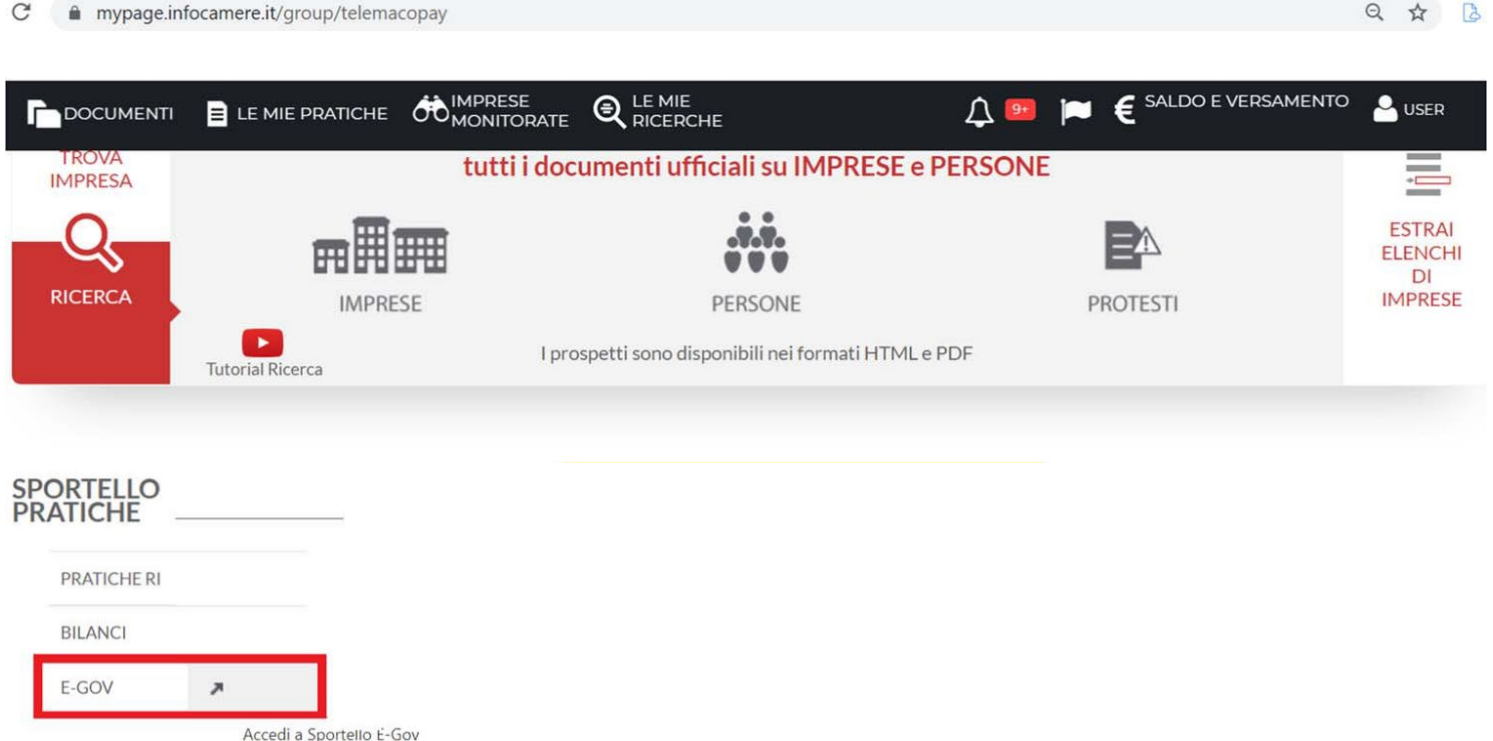

Sobald die Phase der Aktivierung des Profils und die Anlegung eines Guthabens abgeschlossen ist, können Sie sich beim online Portal **Cert'o** anmelden

### **Cert'o - Registrierung <https://praticacdor.infocamere.it/>**

#### Serv. e-Gov > Sportelli Telematici

#### Servizi di spedizione pratiche telematiche per l'E-Government.

Il servizio di acquisizione delle Pratiche da parte degli Sportelli Telematici è attivo dal Lunedi al Venerdi dalle ore 8.00 alle 19.00 ed il Sabato dalle ore 8.00 alle 14.00. Al di fuori di questi orari è comunque possibile usufruire delle funzioni di preparazione ed inoltro dello Pratiche Telematiche che verranno acquisite dallo Sportello alla successiva apertura.

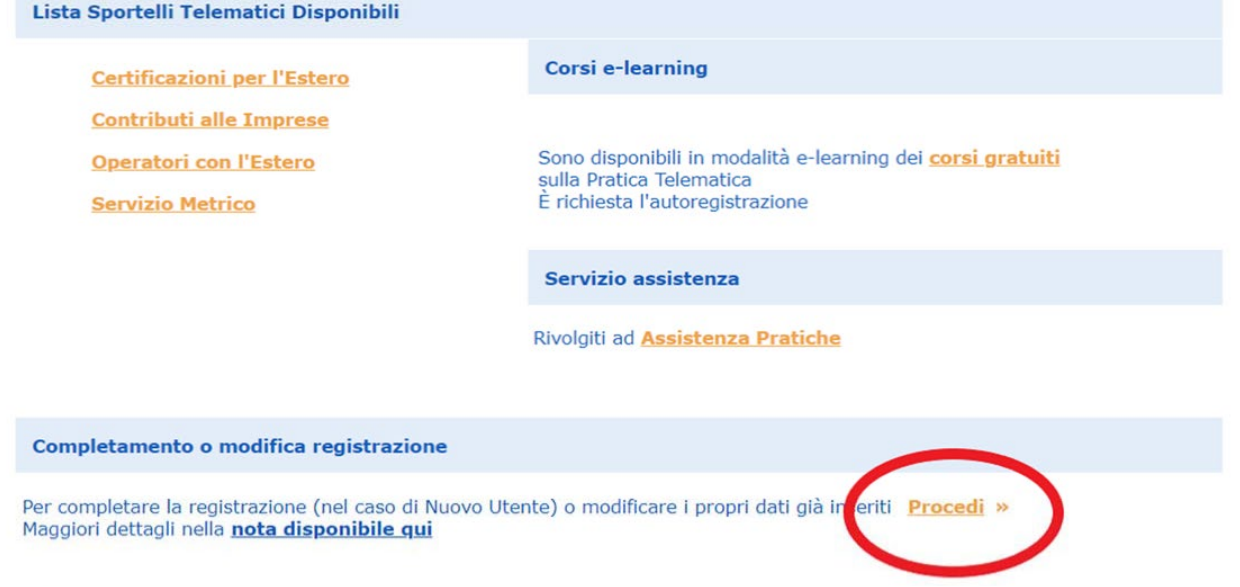

#### Klicken Sie auf **Procedi** um die Registrierung zu vervollständigen

#### **Cert'o - E-Mail Adresse für Benachrichtungen eintragen**

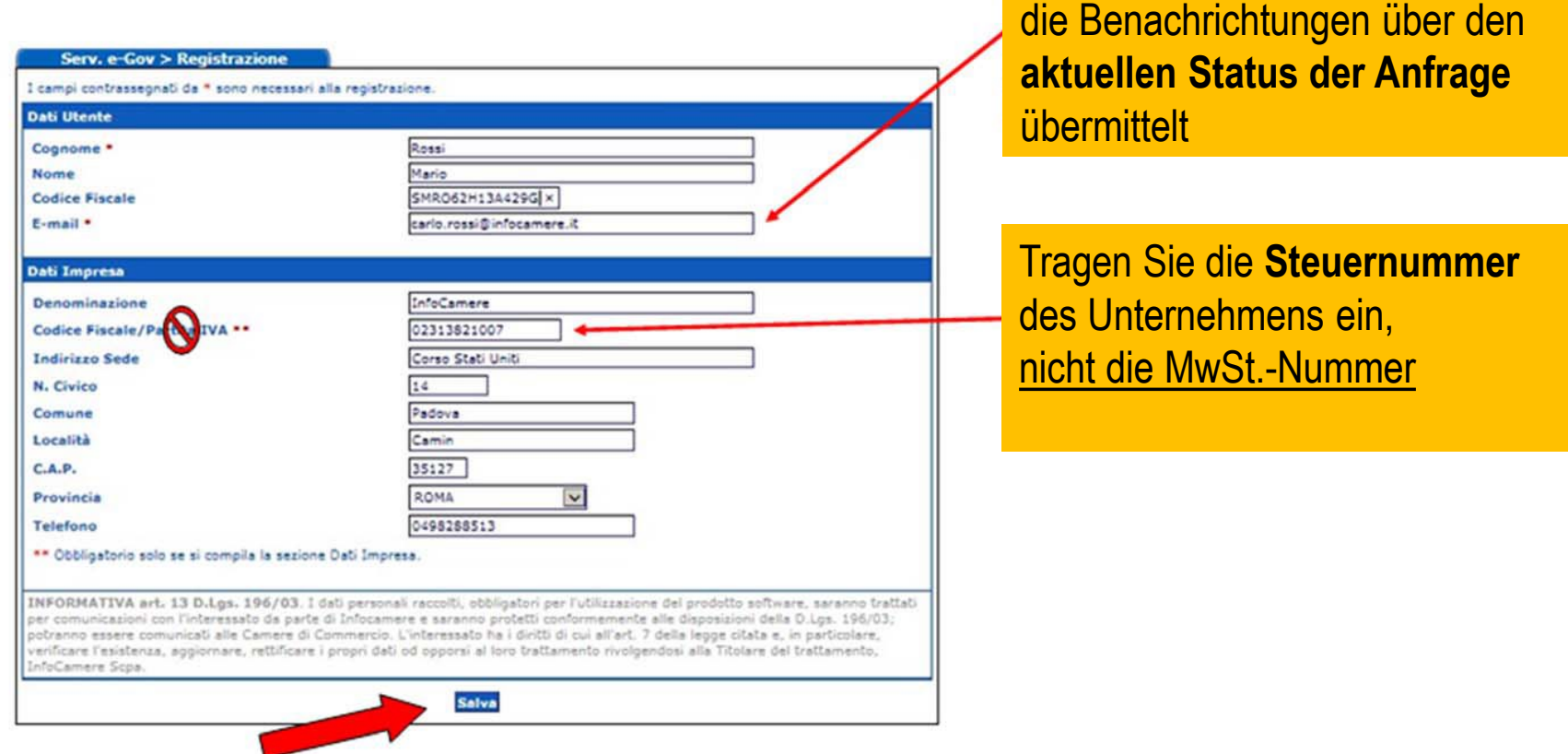

Zum Speichern der Daten klicken Sie auf **Salva** und schließen Sie das Fenster

HANDELS-, INDUSTRIE-, HANDWERKS- UND LANDWIRTSCHAFTSKAMMER BOZEN CAMERA DI COMMERCIO, INDUSTRIA, ARTIGIANATO E AGRICOLTURA DI BOLZANO

An diese E-Mail Adresse werden